## Grower360 Patronage

Last Modified on 01/16/2024 1:26 pm CST

A listing of all Equity, Stock, and Investment totals for the Grower's account can be viewed from the *Patronage* menu.

This menu option is only available if turned on at Sky Admin. For more details on making this option available for Grower360 users, view the SKY Admin - Grower360 Setup files [here](http://helpcenter.agvance.net/home/divisions).

## Equity

Equity totals can be viewed by stock class classification. Stock classification types are managed in*SKY Admin / Grower360* from the *Patronage* card.

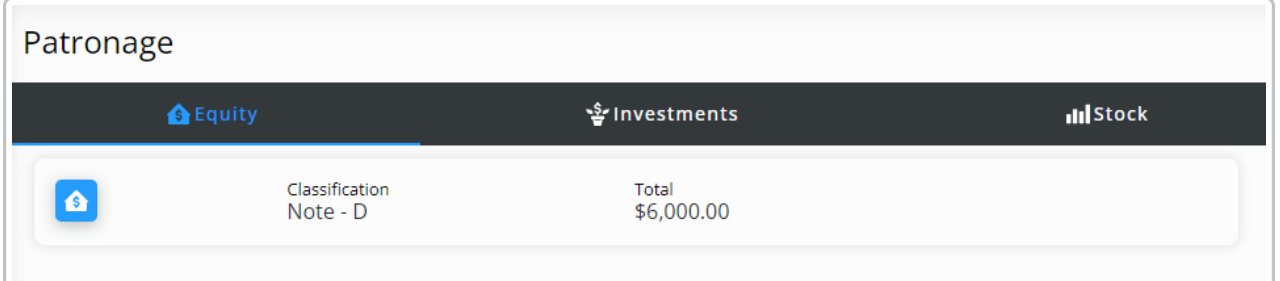

## Investments

Individual certificates grouped by stock class classification can be viewed here. Each Demand Note displays a line for each class, date issued, total, and maturity date. A *Note Total* is also available.

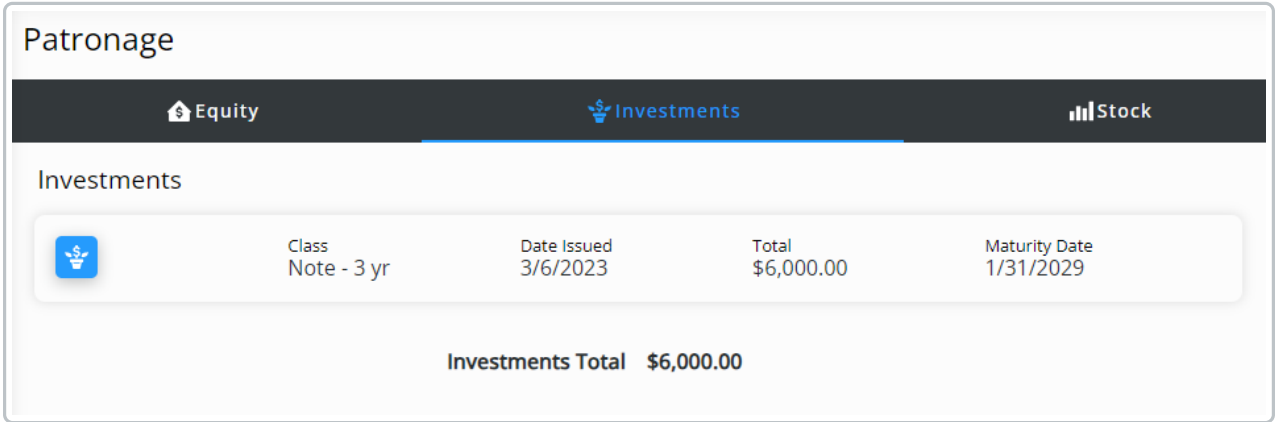

## **Stock**

Stocks are grouped by stock class classification. The *Certificate #*, *# of Shares*, *Total*,*Date Issued*, and *Class* are available for each Stock. A*Total* is also available and displays after each Stock.

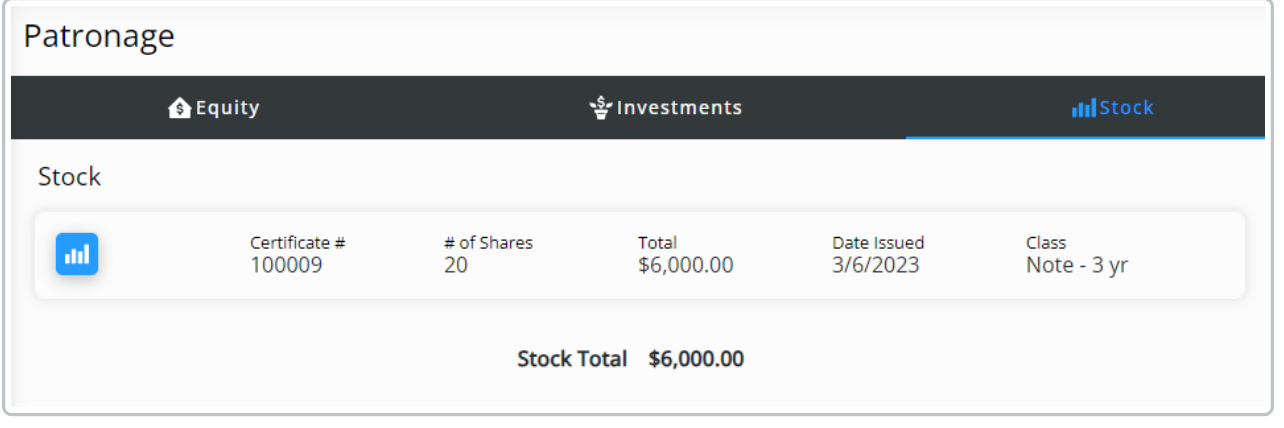